**BT+APRS board FW: BHT\_BOARD\_V1.04\_20220523.spi, improve the analog APRS decode.** 

**ONLY for the radio with analog APRS RX, D878UVII PLUS and D578UV PLUS/D578UVIII PLUS.** 

## **For D878UVII PLUS:**

1. Press and hold both top key(PF3) and side PF2 key, and power the radio ON, the radio display "UPDATE MODE FOR LinkBoard"

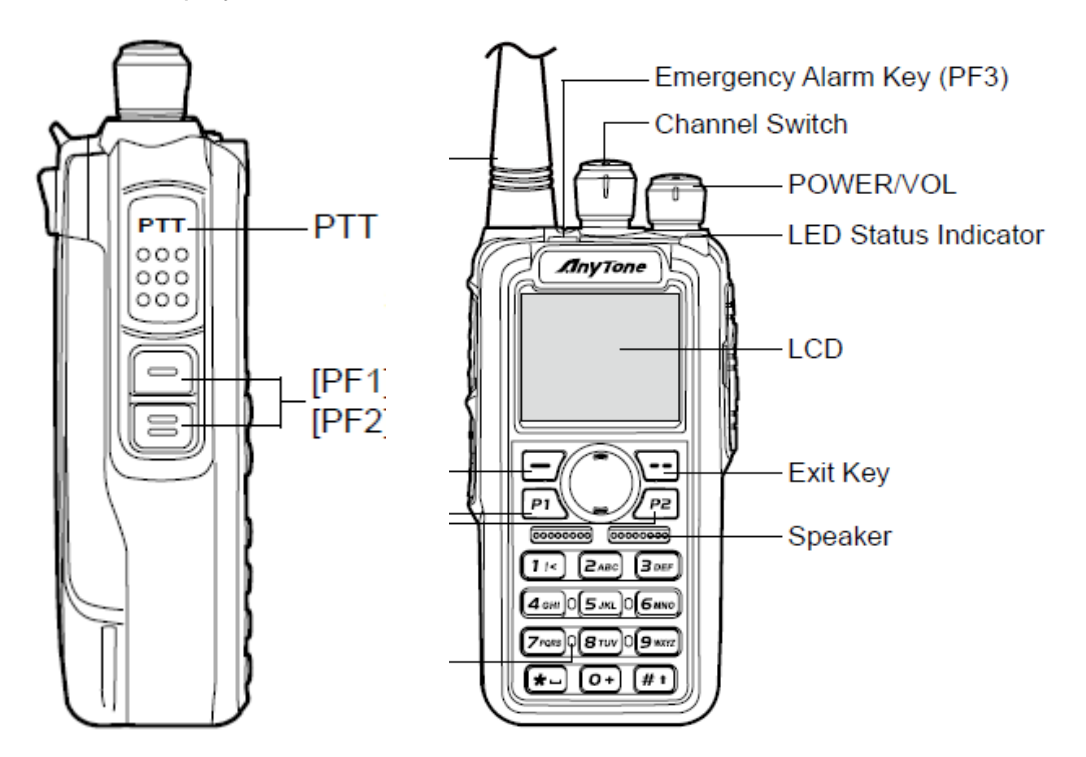

**2.** Open the Programming Software (CPS) and go to TOOLS > **Firmware Update 3.**Select the **Open File** button and select the appropriate **BHT\_BOARD\_V1.04\_20220523.spi** file in the FW Update folder

4. Check and Set the **Com Port** that is correct for your PC connected to the radio.

5. Select the **Write** button to write the new FW to the radio.

## **For D578UVPLUS/ D578UVIII PLUS:**

1. Press and hold both PUSH key(Channel Knob) and P6 key, and power the radio ON, the radio display "UPDATE MODE FOR LinkBoard"

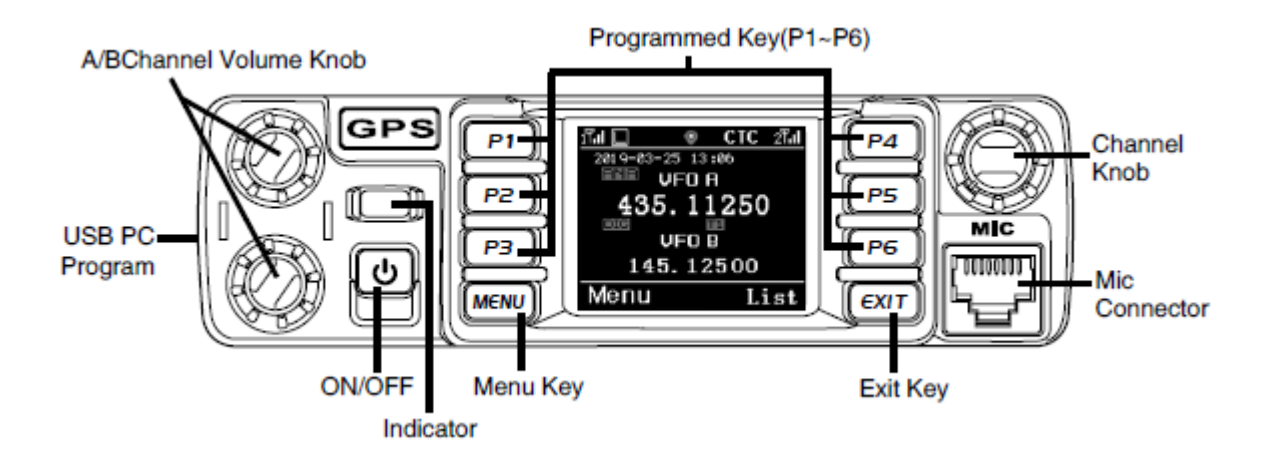

- **2.** Open the Programming Software (CPS) and go to TOOLS > **Firmware Update**
- **3.** Select the **Open File** button and select the appropriate **BHT\_BOARD\_V1.04\_20220523.spi** file in the FW Update folder
- **4.** Check and Set the **Com Port** that is correct for your PC connected to the radio.
- **5.** Select the **Write** button to write the new FW to the radio.